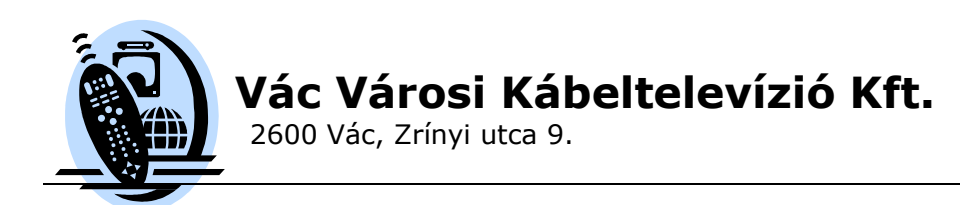

# **WLAN ROUTER BEÁLLÍTÁSI SEGÉDLET**

### **WLAN Routerek**

Ma már egyre gyakoribb igény, hogy egy háztartáson belül egyidejűleg több számítógéppel csatlakozzanak a világhálóra. Ahhoz, hogy a meglévő kábeltévés nagy sávszélességű internetkapcsolatot több gép között meg lehessen osztani, egy hálózati útválasztó eszköz, ún. router (rúter) szükséges.

A már néhány ezer forintért beszerezhető berendezés segítségével akár kábeles kötöttségek nélkül, rádiós összeköttetéssel is használhatjuk számítógépeinket. A rádiós (Wi-Fi) routerek legnagyobb előnye tehát, hogy általuk a lakáson belül bárhol, de akár a teraszon vagy kertben is elérhetővé válik a világhálóhoz való kapcsolódás. Az alábbiakban néhány praktikus tanácsot szeretnénk adni ezen hasznos eszközök biztonságos használatához, beállításához:

Az újonnan vásárolt Wi-Fi router akkor nyújtja a lehető legjobb teljesítményt ha azt gondos elhelyezéssel az ingatlan megfelelő pontjára helyezzük. Semmiképpen sem célszerű a PC vagy bútorok mögötti helyre, valamint a majdani vezeték nélküli kapcsolódási pontoktól nagy távolságra (pl. garázs, pince, padlástér) telepíteni az eszközt. A rádióhullámok ugyan áthatolnak a falakon, de a vasbeton épületszerkezeti elemek erősen gátolhatják, gyengíthetik az eszközök közötti kommunikáció hatékonyságát, lerontva a számítógép és a router közötti kapcsolat hatótávolságát, minőségét. Ilyen esetekben az internetkapcsolat szakadozhat, lelassulhat, vagy akár teljesen le is állhat. Természetesen ez csak a router és a vezeték nélküli módban kapcsolódó számítógép közötti kapcsolatban jelenthet gondot, a routerhez kábellel csatlakozó eszközöknél ez a jelenség nem fordulhat elő.

Célszerű ezért a routert olyan helyre telepíteni, ahonnan a teljes ellátni kívánt területen megfelelő minőségű rádiós kapcsolat létesíthető, nincsenek a jel útjában vasbeton elemek (födémek) stb. Az eszközön lévő antenna vagy antennák beállításával is sokat javíthatunk a vételi viszonyokon.

A telepítéskor célszerű ezért kollégáink segítségét kérni az optimális telepítési helyszín kiválasztásához. A pontos felmérést ingyenesen letölthető programok is segíthetik, ilyen pl. a "HeatMapper" alkalmazás. További gondokat okozhatnak a szomszédos épületben azonos csatornákon üzemelő hasonló berendezések is. Ekkor a készülékek zavarják egymás jeleit, interferenciát, kapcsolódási problémákat okoznak. A telepítés során célszerű erre is figyelmet fordítani.

A kábeltelevíziós internetcsomagok között ma már gyakoriak az 50 Mbit/sec letöltési sávszélesség feletti csomagok is. Fontos tudni, hogy a kábelszolgáltató által nyújtott nagy sávszélességet maradéktalanul csak a routerre kábellel csatlakozó eszközök tudják kihasználni, a legtöbb vezeték nélküli eszköz nem képes ekkora sávszélesség kezelésére, sőt a legolcsóbb routerek vezetékes kapcsolatban sem teljesítik az elvárt átvitelt. Nagy sávszélességű (30 Mbit feletti) kábelnet szolgáltatás esetében a megfelelő Wi-Fi router kiválasztásához kérjék kollégáink segítségét! A kellő gondossággal elvégzett telepítés stabil és jó minőségű kapcsolatot garantál az eszközök között. A Wi-Fi routerek biztonságos használatához azonban a fentieken felül elengedhetetlen néhány szoftveres beállítás elvégzése is a telepítés során. Mivel alapesetben a router csak gyári beállításokkal rendelkezik, ezért a bekapcsolást követően bárki kapcsolódhat a mi eszközünkön keresztül a világhálóra (jelentősen lelassítva ezáltal az internetes kapcsolatunkat), láthatja a számítógépeinken tárolt, megosztott tartalmakat, és akár rosszindulatú programokat is telepíthet rendszereinkre. Láthattuk, hogy a rádiós kapcsolat akár néhány száz méteres körzetben is

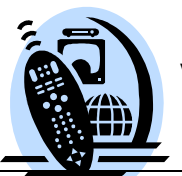

**Vác Városi Kábeltelevízió Kft.**

2600 Vác, Zrínyi utca 9.

működhet, így akár a szomszéd utcából is csatlakozhatnak a nem kellően védett hálózatunkhoz. Elengedhetetlenül fontos tehát, hogy ezeket az ún. nyílt hálózatként működő routereket csak általunk hozzáférhető zárt hálózattá alakítsuk. Minden Wi-Fi router lehetőséget ad különböző felhasználói beállítások elvégzésére, ezt egy weblapként megjelenő beállítófelületen tudjuk elvégezni. Erről általában az eszközhöz kapott leírásban kapunk részletes információkat.

## **Az alábbiakban a legfontosabb biztonsági beállításokat vesszük sorra**

## **Felhasználói név és jelszó:**

Mindenképpen változtassuk meg a WLAN router beállító felületéhez kapcsolódó felhasználói nevet és a belépő jelszót megfelelő hosszúságú és felépítésű kódokra (legalább nyolc karakterből álló, kis- és nagybetűket, számokat felváltva tartalmazó karaktersorozat) ugyanis a nem kellően megválasztott jelszó (pl 1234 stb.:) ) néhány perc álatt feltörhető, ezáltal szabadon hozzáférhetővé válik a routerünk.

#### **Az SSID elrejtése:**

A Wi-Fi Routerek "világítótoronyként" jelzik a többi eszköz és hálózat felé létüket. Az erre szolgáló azonosító az SSID. Az SSID megjelenítése paraméter átállításával elrejthetjük a többi hálózat elől routerünket, biztonságosabbá téve a használatot. Tovább növeli a biztonságot, ha az SSID-t átnevezzük egy általunk választott azonosítóra, így ugyanis nem "árulkodik" az eszköz a gyártó cég nevéről és a modell számról. (A legtöbb esetben ui. a routert gyártó cég neve az SSID.)

#### **MAC szűrés:**

Minden hálózati eszköz egyedi hálózati azonosítóval rendelkezik. Ez az ún MAC cím. Megadhatjuk, hogy a router csak az általunk megadott eszközökkel kapcsolódjon össze, ezáltal minden más csatlakozni kívánó idegen számítógépet elutasít. Természetesen, ha új saját számítógépünket szeretnénk csatlakoztatni a routerünkhöz, előtte mindenképpen fel kell venni azt az engedélyezett eszközök közé.

#### **Adattitkosítás:**

Alapesetben adataink a hordozható számítógép és a router között védtelenül – kódolás nélkül – közlekednek. Mindenképpen tanácsos ezért valamilyen fejlett adattitkosítás használata privát adataink védelmének érdekében. Szerencsére több megoldást is felkínálnak eszközeink a probléma megoldására. A legegyszerűbb adattitkosítási módszer a WEP kódolás bekapcsolása mind a routeren, mind a számítógépünkön. Mivel ez a legrégebbi – ma már nem kellően hatékony – adattitkosítási algoritmus, ezért csak abban az esetben használjuk, ha régebbi notebookkal kapcsolódunk a routerre és az nem ismeri az újabb, fejlettebb védelmi megoldásokat.

Megnyugtatóbb, biztos megoldást a WPA, WPA-PSK, WPA -TKIP, WPA2 módszerek használata jelenti. Jelenleg a WPA2 szabvány szerinti adattitkosítási rendszer a legfejlettebb, ha ismerik a csatlakoztatni kívánt készülékek, célszerű ezt a beállítást alkalmazni.

A fent részletezett beállításokkal megbízhatóvá, és védetté tehetjük otthoni hálózatunkat, számítógépeinket a külső támadásoktól, kapcsolódásoktól. Természetesen amennyiben kérdése van a tájékoztatónkkal kapcsolatban vagy szeretné ellenőriztetni, beállítatni a leírtak alapján a használatban lévő routerét, kollégáink készséggel állnak rendelkezésére.